Министерство науки и высшего образования Российской Федерации

Томский государственный университет систем управления и радиоэлектроники

> Ю. В. Шабля А. В. Токарева

# **Аналитические методы проектирования**

Методические указания по выполнению самостоятельных и лабораторных работ студентов технических направлений

> Томск 2023

УДК 004.9 ББК 32.973.22  $III-12$ 

#### **Рецензент**:

**Шельмина Е. А.**, доцент кафедры экономической математики, информатики и статистики ТУСУР, канд. физ.-мат. наук

#### **Шабля, Юрий Васильевич, Токарева, Алина Вячеславовна**

Ш–12 Аналитические методы проектирования: метод. указания / Ю. В. Шабля, А. В. Токарева. – Томск: Томск.гос. ун-т систем упр. и радиоэлектроники, 2023. – 11 с.

Методические указания для студентов ВУЗов посвящены изучению аналитических методов проектирования программных продуктов, в том числе сценариев их работы. В данных методических указаниях содержатся основные направления и задания для лабораторных и самостоятельных работ, предназначенные для студентов, обучающихся на технических направлениях.

Одобрено на заседании каф. ЭМИС протокол № 02 от 29.09.2023 г.

УДК 004.9 ББК 32.973.22

- © Шабля Ю. В., 2023
- © Токарева А. В., 2023
- © Томск. гос. ун-т систем упр. и радиоэлектроники, 2023

## **Оглавление**

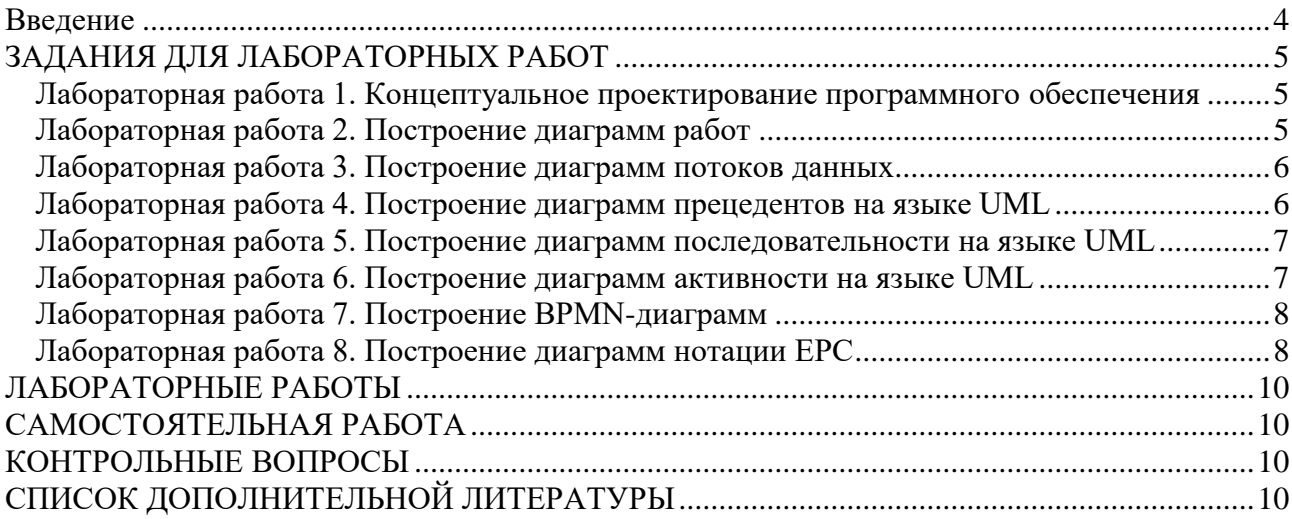

## **Ввеление**

Дисциплина «Аналитические методы проектирования» играет важную роль в развитии понимания внутренних процессов, происходящих в ходе разработки и создания программного продукта, а также способствует получению прикладных навыков, связанных с аналитикой проектированием функционала программного продукта.

Изучение дисциплины способствует формированию у обучающихся знаний, умений и навыков, связанных с проектированием и созданием логики процессов, которые закладываются в программном продукте.

Целью изучения дисциплины «Аналитические методы проектирования» является изучение основных методов технического проектирования и конструирования, применения современных технических средств в процессе технического проектирования программного обеспечения.

Задачи изучения дисциплины:

1. Изучить основные аналитические методы технического проектирования и прототипирования.

2. Изучить основные законы развития технических систем.

3. Освоить современные технические средства в процессе технического проектирования программного обеспечения.

Самостоятельная работа, предусмотренная настоящими указаниями, выполняются студентами индивидуально или в групповом формате под контролем со стороны преподавателя. Задания выполняются последовательно. Правильное выполнение некоторых заданий возможно только если студент корректно выполнил предыдущие задания. Поэтому приступать к следующему заданию студент может только после сдачи преподавателю результатов выполнения предыдущего.

# ЗАДАНИЯ ДЛЯ ЛАБОРАТОРНЫХ РАБОТ

#### Лабораторная работа 1. Концептуальное проектирование программного обеспечения

Концептуальное проектирование программного обеспечения - начальный этап проектирования, при котором создается черновой вариант продукта, показывающий принцип заклалываемой логики для первоначального согласования и проверки ограничений средств разработки.

Концептуальный прототип используется для первичной коммуникации с заказчиком для обсуждения дальнейшего плана работ, порядка выполнения и возможностей реализации. После решения возникших вопросов с концептом продукта проектировщик переходит к детальному проектированию и создает прототип.

Задание. Подготовить концептуальный проект программного продукта.

Цель работы: получение навыков описания концепции программного продукта.

1. Определить цель создания продукта, определить объект автоматизации.

- 2. Описать основной и второстепенный функционал.
- 3. Определить основных пользователей и разграничение функционала.

4. Проанализировать рынок программного обеспечения на наличие конкурентов, описать преимущества проектируемого программного продукта.

5. Построить карту пользовательских историй (USM).

Необходимое программное обеспечение для лабораторной работы: Microsoft Visio. Теоретический материал:

1. Системная и программная инженерия: учебное пособие / А. Н. Миронов, Ю. А. Воронцов, Е. К. Михайлова, С. М. Трушин. - Москва: РТУ МИРЭА, 2022. - 129 с. - URL: https://e.lanbook.com/book/310997 (дата обращения: 28.08.2023). – Режим доступа: для авториз. пользователей (Раздел 2).

2. Рочев, К. В. Информационные технологии. Анализ и проектирование информационных систем: учебное пособие / К. В. Рочев. - 2-е изд., испр. - Санкт-Петербург: Лань, 2022. - 128 с. - URL: https://e.lanbook.com/book/206894 (дата обращения: 28.08.2023). - Режим доступа: для авториз. пользователей (Раздел 1.3).

## Лабораторная работа 2. Построение диаграмм работ

IDEF0 - методология функционального моделирования и графическая нотация, предназначенная для формализации и описания бизнес-процессов. Отличительной особенностью IDEF0 является ее акцент на сополчиненность объектов, логические отношения между работами.

При проектировании программного обеспечения, необходимо понимать последовательность процессов и определять механизмы управления ресурсами. Зачастую использование данной нотации обосновывается необходимостью отразить бизнес-процессы, не обладающие гибкостью и вариативностью.

Цель работы: научиться строить диаграммы работ с помощью методологии функционального моделирования IDEF0.

Задание. Построить диаграмму работ IDEF.

1. Изучить правила построения нотации IDEF.

2. Построить «чёрный ящик» процесса, выполняемого пользователем в программном продукте.

3. Построить декомпозицию процесса на уровне А0, используя не менее 4 блоков.

4. Построить декомпозицию процессов на уровне A1, используя не менее 3 блоков.

**Необходимое программное обеспечение** для лабораторной работы: Microsoft Visio, Ramus, Erwin Data Modeler (на выбор).

#### **Теоретический материал**:

Системная и программная инженерия : учебное пособие / А. Н. Миронов, Ю. А. Воронцов, Е. К. Михайлова, С. М. Трушин. – Москва: РТУ МИРЭА, 2022. – 129 с. – URL: https://e.lanbook.com/book/310997 (дата обращения: 28.08.2023). – Режим доступа: для авториз. пользователей (Раздел 5.2.1).

#### **Лабораторная работа 3. Построение диаграмм потоков данных**

Диаграммы потоков данных (от англ. data flow diagrams, сокр. DFD) – методология графического структурного анализа, описывающая внешние по отношению к системе источники и адресаты данных, логические функции, потоки данных и хранилища данных, к которым осуществляется доступ.

Применяется этот вид нотации в случае, если требуется описание взаимодействия хранилища данных с процессами внутри системы. Позволяет наглядно ответить на вопросы: из чего состоит информационная система? Что нужно, чтобы обработать информацию?

**Цель работы**: научиться строить диаграммы потоков данных (DFD) с применением методологии SADT.

**Задание**. Построить диаграмму потоков данных DFD.

1. Разделить на условные группы и описать данные, задействованные в процессе, построенном с применением нотации IDEF.

2. Построить диаграмму DFD, используя спроектированный в виде диаграммы IDEF процесс.

**Необходимое программное обеспечение** для лабораторной работы: Microsoft Visio, Ramus, Erwin Data Modeler (на выбор).

## **Теоретический материал**:

Системная и программная инженерия : учебное пособие / А. Н. Миронов, Ю. А. Воронцов, Е. К. Михайлова, С. М. Трушин. - Москва: РТУ МИРЭА, 2022. - 129 с. - URL: https://e.lanbook.com/book/310997 (дата обращения: 04.09.2023). – Режим доступа: для авториз. пользователей (Раздел 6.1).

## **Лабораторная работа 4. Построение диаграмм прецедентов на языке UML**

Диаграмма вариантов использования UML (англ. use-case diagram) – диаграмма, описывающая какой функционал разрабатываемой программной системы доступен каждой группе пользователей.

Важность построения данного типа диаграмм при проектировании будущего программного продукта обуславливается необходимостью описания различных групп пользователей, разграничения прав и возможностей использования программы.

**Цель работы**: научиться строить диаграммы прецедентов на языке UML.

**Задание**. Построить диаграмму прецедентов на языке UML.

1. Определить основных пользователей (акторов) для выбранного программного продукта.

2. Описать особенности взаимодействия акторов с проектируемым программным обеспечением.

3. Построить диаграмму прецедентов, учитывая заданные условия: количество акторов не менее двух, количество выполняемых процессов (прецедентов) на каждого актора не менее трёх. Как минимум один прецедент связан с несколькими акторами. Использовать не

менее одной связи «include» или «extend» (в зависимости от особенностей программного продукта).

## Необходимое программное обеспечение для лабораторной работы: Microsoft Visio. Теоретический материал:

Системная и программная инженерия: учебное пособие / А. Н. Миронов, Ю. А. Воронцов, Е. К. Михайлова, С. М. Трушин. - Москва: РТУ МИРЭА, 2022. - 129 с. - URL: https://e.lanbook.com/book/310997 (дата обращения: 11.09.2023). – Режим доступа: для авториз. пользователей (Разделы 3.1 – 3.3).

### Лабораторная работа 5. Построение диаграмм последовательности на языке UML

Диаграмма последовательности UML - это диаграмма, на которой для некоторого набора объектов на единой временной оси показан жизненный цикл объекта и взаимодействие пользователей программной системы в рамках процесса.

Зачастую на этапе спецификации требований необходимо показать обмен сообщениями между отдельными объектами. Данную задачу решает диаграмма последовательности. Диаграммы последовательности акцентируют внимание разработчиков на сообщениях, инициирующих вызов определенных процессов или являющихся результатом их выполнения.

Цель работы: научиться строить диаграммы последовательности на языке UML.

Задание. Построить диаграммы последовательности на языке UML.

1. Выбрать три процесса внутри программного продукта, сценарии которых будут описаны в виде диаграммы последовательностей UML.

2. Построить диаграммы последовательностей, используя такие виды связей, как: «синхронное сообщение», «асинхронное сообщение», «сообщение с результатом» («ответное сообщение»).

Необходимое программное обеспечение для лабораторной работы: Microsoft Visio.

Теоретический материал для этого занятия представлен в материалах:

Иванова, О. Г. Методы и средства проектирования информационных систем и технологий. Основы UML: учебное пособие / О. Г. Иванова, Ю. Ю. Громов. - Тамбов: ТГТУ, 2020. -81 с. – URL: https://e.lanbook.com/book/320327 (дата обращения: 18.09.2023). – Режим доступа: для авториз. пользователей (Раздел 3).

#### Лабораторная работа 6. Построение диаграмм активности на языке UML

Диаграмма активностей (видов деятельности) – диаграмма, отражающая динамические аспекты поведения системы. По существу, эта диаграмма представляет собой блок-схему, которая наглядно показывает, как поток управления переходит от одной деятельности к другой. Данная диаграмма позволяет уточнить потоки данных и потоки управления процессом, и определить начальное и конечное состояния системы.

Цель работы: научиться строить диаграммы активности на языке UML.

Задание. Построить диаграммы активности на языке UML.

1. Выбрать три процесса внутри программного продукта, сценарии которых будут описаны в виде диаграммы активности UML.

2. Построить диаграммы активности, учитывая заданные условия: хотя бы один процесс имеет «слияние» или «разделение», присутствуют «условия», всего подпроцессов внутри не менее трёх, обозначены начальное и конечное состояние процесса, выделены пулы.

## Необходимое программное обеспечение для лабораторной работы: Microsoft Visio. Теоретический материал:

Иванова, О. Г. Методы и средства проектирования информационных систем и технологий. Основы UML: учебное пособие / О. Г. Иванова, Ю. Ю. Громов. - Тамбов: ТГТУ, 2020. -

81 с. – URL: https://e.lanbook.com/book/320327 (дата обращения: 18.09.2023). – Режим доступа: для авториз. пользователей (Раздел 4).

## **Лабораторная работа 7. Построение BPMN-диаграмм**

Нотация BPMN (Business Process Model and Notation – модель бизнес-процессов и нотация) – графическая нотация, разработанная для стандартизированного визуального описания бизнес-процессов. Предназначение диаграммы, входящей в данную нотацию – обеспечение связи между описанием бизнес-процесса и его выполнением, при этом, описание модели бизнес-процесса затрагивает как внутренние, так и внешние процессы, связанные с ней.

**Цель работы**: научиться строить диаграммы с использованием нотации BPMN.

**Задание**. Построить диаграмму процесса с использованием нотации BPMN.

1. Определить процесс, для которого будет построена диаграмма.

2. Выполнить построение диаграммы с использованием нотации BPMN, используя: минимум одно начальное, промежуточное и завершающее события, пулы, дорожки, ассоциации и хранилища данных.

3. Ответить на вопросы: в чем отличие нотации BPMN 2.0 от первоначальной версии? Для чего необходимы артефакты в данной графической нотации? Каких правил необходимо придерживаться, если при проектировании бизнес-процессов используется нотация BPMN?

### **Необходимое программное обеспечение** для лабораторной работы: Microsoft Visio. **Теоретический материал**:

1. Системная и программная инженерия : учебное пособие / А. Н. Миронов, Ю. А. Воронцов, Е. К. Михайлова, С. М. Трушин. – Москва : РТУ МИРЭА, 2022. – 129 с. – URL: https://e.lanbook.com/book/310997 (дата обращения: 28.09.2023). – Режим доступа: для авториз. пользователей (Раздел 5.3).

2. Бояркин, Г. Н. Моделирование бизнес-процессов : учебное пособие / Г. Н. Бояркин. – Омск : ОмГТУ, 2020. – 94 с. – URL: https://e.lanbook.com/book/186887 (дата обращения: 28.09.2023). – Режим доступа: для авториз. пользователей (Раздел 3.2.3).

#### **Лабораторная работа 8. Построение диаграмм нотации EPC**

Нотация EPC (Event-Driven Process Chain – событийная цепочка процессов) используется для описания процессов нижнего уровня. Диаграмма процесса в нотации EPC, представляет собой упорядоченную комбинацию событий и функций. Для каждой функции могут быть определены начальные и конечные события, участники, исполнители, материальные и документальные потоки, сопровождающие её, а также проведена декомпозиция на более низкие уровни. Бизнес-процесс в данной нотации представлен в виде упорядоченного графа событий и действий.

При проектировании программного обеспечения данная нотация используется в случаях, когда необходимо учитывать большое количество технической документации, а также когда требуется реализация сложного бизнес-процесса.

**Цель работы**: научиться строить диаграммы с использованием нотации EPC.

**Задание**. Построить диаграмму процесса с использованием нотации BPMN.

1. Определить три процесса, для которых будет построена диаграмма.

2. Выполнить построение диаграмм с использованием нотации EPC, используя такие логические взаимосвязи, как: дизъюнкция, конъюнкция, строгая дизъюнкция (минимум в одной диаграмме).

**Необходимое программное обеспечение** для лабораторной работы: Microsoft Visio. **Теоретический материал**:

Бояркин, Г. Н. Моделирование бизнес-процессов : учебное пособие / Г. Н. Бояркин. – Омск : ОмГТУ, 2020. - 94 с. - URL: https://e.lanbook.com/book/186887 (дата обращения: 01.10.2023). – Режим доступа: для авториз. пользователей (Раздел 3.2.2).

## ЛАБОРАТОРНЫЕ РАБОТЫ

Темы лабораторных работ:

- 1. Концептуальное проектирование программного обеспечения.
- 2. Построение диаграмм работ информационной системы.
- 3. Построение диаграмм потоков данных ИС.
- 4. Построение диаграмм прецедентов на языке UML.
- 5. Построение диаграмм последовательности на языке UML.
- 6. Построение диаграмм активности в языке UML.
- 7. Построение BPMN-диаграмм.
- 8. Построение лиаграмм нотации ЕРС.

## САМОСТОЯТЕЛЬНАЯ РАБОТА

Темы, выносимые на самостоятельное изучение:

- 1. Диаграмма IDEF3.
- 2. Создание диаграммы узлов и FEO-диаграммы. Расщепление и слияние моделей.
- 3. Диаграммы классов на языке UML.
- 4. Диаграммы состояний на языке UML.
- 5. Диаграммы нотации BPMN 2.0.
- 6. Пакет технической документации по программному продукту.
- 7. Диаграмма Ганта. Распределение работ по проекту.

## КОНТРОЛЬНЫЕ ВОПРОСЫ

- 1. Какие задачи и виды проектирования существуют?
- 2. Что включает в себя проектная локументация?

3. Каноническое проектирование. Случаи использования, основные этапы и их содержание.

4. Прототипирование и моделирование. Для чего используются при разработке программного продукта?

- 5. Каким образом происходит автоматизация проектирования?
- 6. Что такое концептуальное проектирование?
- 7. Что такое параметризация моделей?
- 8. Аналитические методы проектирования: особенности, случаи использования.
- 9. Статические методы проектирования: особенности, случаи использования?
- 10. Функционально-ориентированное проектирование.
- 11. Объектно-ориентированное проектирование.

12. Универсальный язык молелирования (UML): для чего был разработан и использу $ercs?$ 

# СПИСОК ДОПОЛНИТЕЛЬНОЙ ЛИТЕРАТУРЫ

1. Зуева, А. Н. Бизнес-процессы: анализ, моделирование, управление : учебное пособие / А. Н. Зуева. – Москва: РТУ МИРЭА, 2020. – 157 с. – URL: https://e.lanbook.com/book/ 163874 (дата обращения: 01.10.2023). – Режим доступа: для авториз. пользователей.

2. Зуева, А. Н. Моделирование бизнес-процессов в нотации BPMN 2.0: учебное пособие / А. Н. Зуева. – Москва: РТУ МИРЭА, 2021. – 105 с. – URL: https://e.lanbook.com/book/ 176564 (дата обращения: 01.10.2023). – Режим доступа: для авториз. пользователей.

3. Миндалёв, И. В. Моделирование бизнес-процессов с помощью IDEF0, DFD, BPMN за 7 дней : учебное пособие / И. В. Миндалёв. – Красноярск : КрасГАУ, 2016. – 123 с. – URL: https://e.lanbook.com/book/103833 (дата обращения: 25.10.2023). – Режим доступа: для авториз. пользователей.